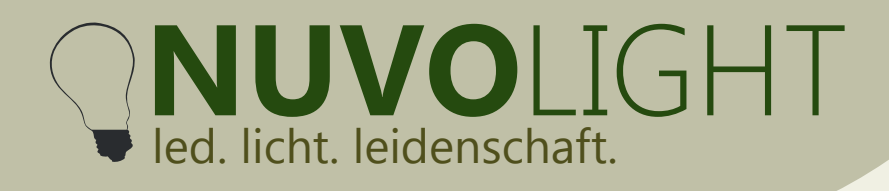

# **SMARTreceiver 8ch PWM** web: www.nuvolight.de

*Art.-Nr.: 112021-DR*

Nuvolight GmbH & Co. KG Gewerbegrund 12 82272 Moorenweis tel: +49 (0)8146 / 99 580 - 0 fax: +49 (0)8146 / 99 580 - 05 web: www.nuvolight.de

The Nuvolight SMARTreceiver PWM is a small and powerful LED controller for top-hat rail mounting, with which LED lights and LED strips with PWM-modulated voltage can be dimmed continuously. It reacts to DMX control signals or can be integrated into the Nuvolight system via WLAN. For this purpose, the SMARTreceiver offers 8 individually controllable outputs.

#### **Installation**

The SMARTreceiver needs to be mounted on a DIN rail. As soon as the BUS receiver is supplied with power, the status LED inside the controller begins to pulse. Fast and regular flashing signals a correctly applied DMX bus.

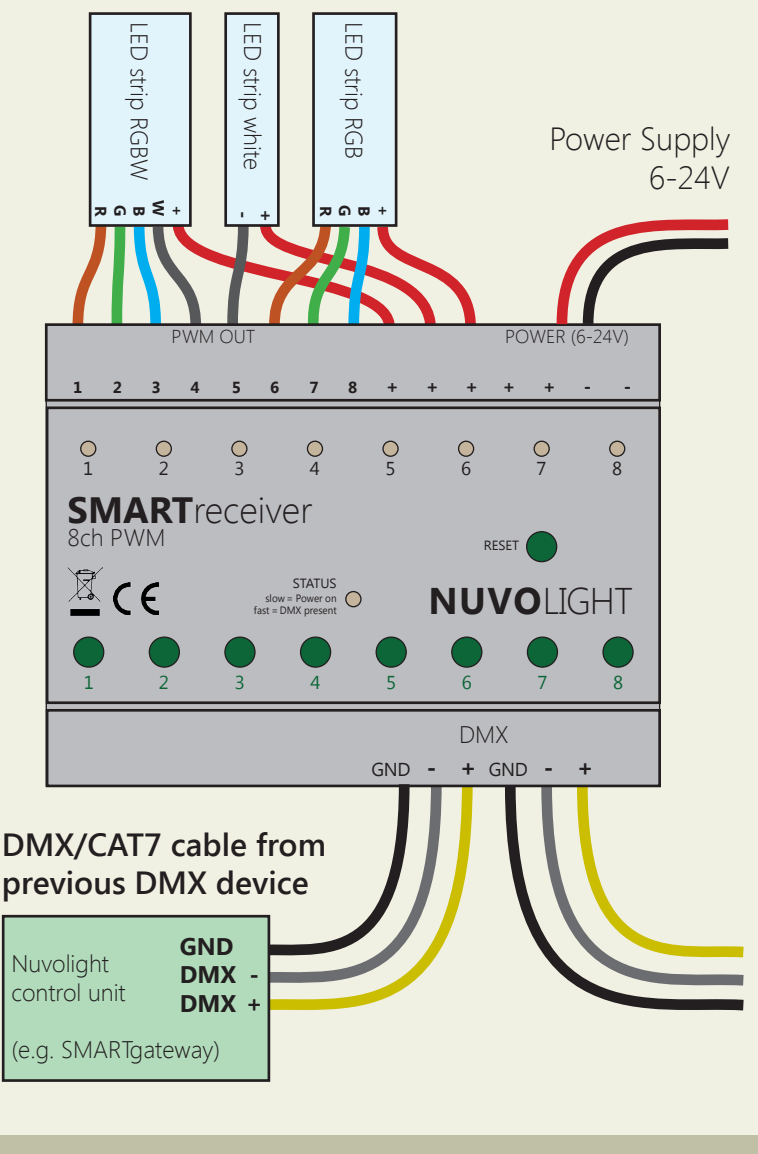

#### **Technical specifications**

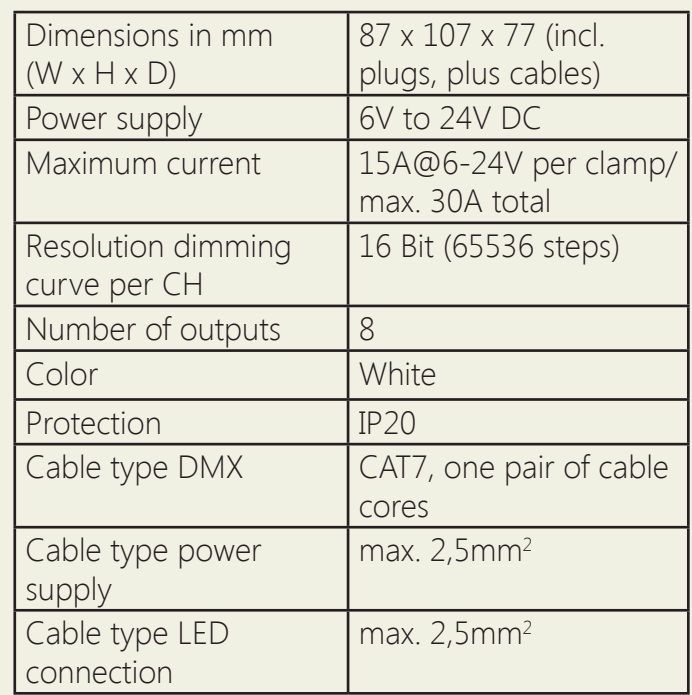

**DMX/CAT7 cable to next DMX device** Up to 31 additional DMX devices

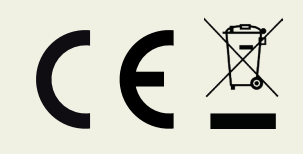

Persönlich haftende Gesellschaft: Nuvotex Verwaltungs GmbH Sitz: Moorenweis - GF: Daniel Wohlmuth München - HRB 213913

**Bankverbindung:** Sparkasse Nürnberg IBAN: DE78 7605 0101 0011 2711 94 BIC: SSKNDE77

Sitz: Moorenweis Steuernummer: 102 / 170 / 52608 USt-ID: DE278658588 München - HRA 102811

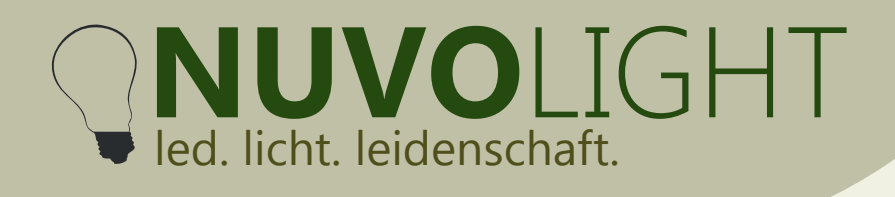

Nuvolight GmbH & Co. KG Gewerbegrund 12 82272 Moorenweis tel: +49 (0)8146 / 99 580 - 0 fax: +49 (0)8146 / 99 580 - 05 web: www.nuvolight.de email: info@nuvolight.de

### **Connection**

Up to 32 SMARTreceivers or other DMX-capable controllers can be connected to a Nuvolight control unit with DMX output. Each SMARTreceiver can be controlled individually by appropriate addressing. The outputs of each SMARTreceiver can also be controlled individually.

## **Manual operation**

Use the 8 Toggle buttons on the device's surface to turn the corresponding PWM output to its opposite state (0% or 100% dimming). The signal LEDs show the current state of the outputs. Manual operation is only possible when no DMX-signal is applied.

#### **DMX addressing**

The SMARTreceiver reacts to several consecutive addresses in the DMX protocol. The first channel is set as the start address. The data received on the start channel and the following address numbers determine the dimming states of the outputs.

The address assignment is as follows:

#### *SMARTreceiver 8ch PWM*

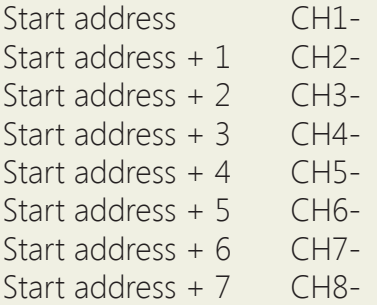

The start address is preset at the factory (see labeling), but can also be changed manually via WIFI using the browser interface. Valid DMX addresses range from 1 to 512.

#### **Change DMX start address**

1. Supply the BUS Receiver with power. The BUS Receiver now provides a WIFI network for ten minutes, through which settings can be made.

2. Connect your computer, tablet or mobile phone to the network of the BUS Receiver via WIFI.

Network name: *SMARTxxx\_XX:XX:XX:XX:XX:XX* Password: *nuvolight123*

**Persönlich haftende Gesellschaft:** Nuvotex Verwaltungs GmbH Sitz: Moorenweis - GF: Daniel Wohlmuth München - HRB 213913

Bankverbindung: Sparkasse Nürnberg IBAN: DE78 7605 0101 0011 2711 94 BIC: SSKNDE77

Sitz: Moorenweis Steuernummer: 102 / 170 / 52608 USt-ID: DE278658588 München - HRA 102811

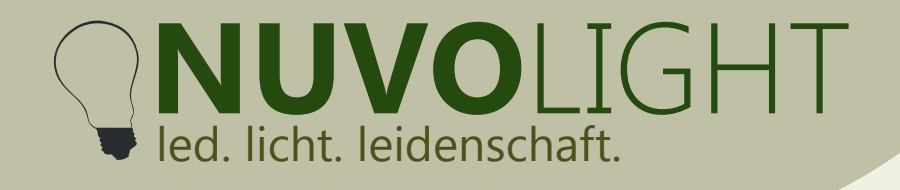

Nuvolight GmbH & Co. KG Gewerbegrund 12 82272 Moorenweis tel: +49 (0)8146 / 99 580 - 0 fax: +49 (0)8146 / 99 580 - 05 web: www.nuvolight.de email: info@nuvolight.de

3. Now type the following address into your browser:

 *http://192.168.4.1*

4. Now set the start address via the browser interface. To do this, click on the **CONFIG** tab. and select the sub-item **DMX**. Type the desired start address in the associated text field and then click **Apply Changes**.

The BUS receiver now restarts with the set start address. The WIFI connection is interrupted.

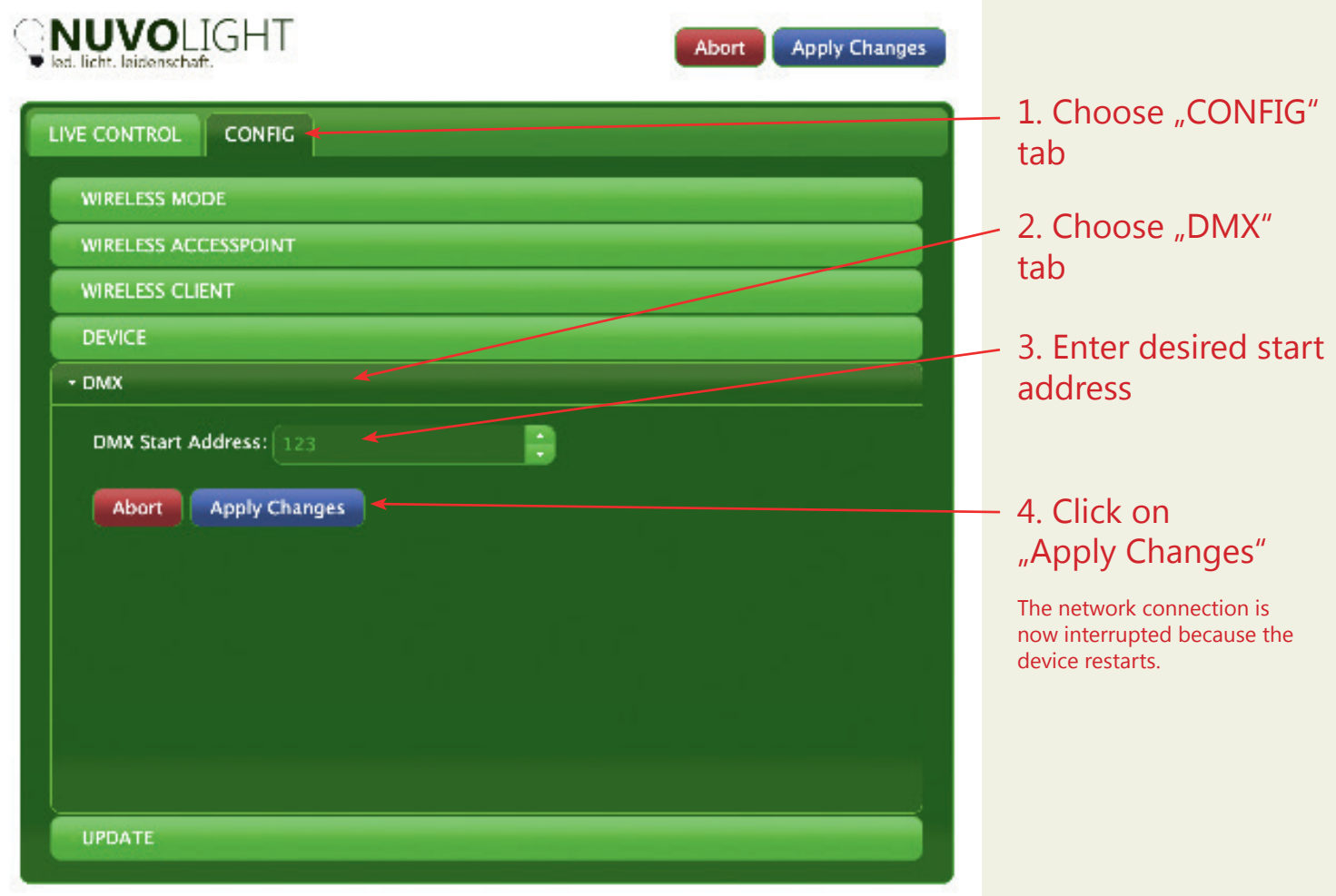

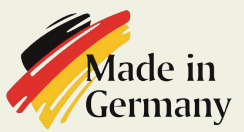

**Persönlich haftende Gesellschaft:** Nuvotex Verwaltungs GmbH Sitz: Moorenweis - GF: Daniel Wohlmuth München - HRB 213913

Bankverbindung: Sparkasse Nürnberg IBAN: DE78 7605 0101 0011 2711 94 BIC: SSKNDE77

Sitz: Moorenweis Steuernummer: 102 / 170 / 52608 USt-ID: DE278658588 München - HRA 102811

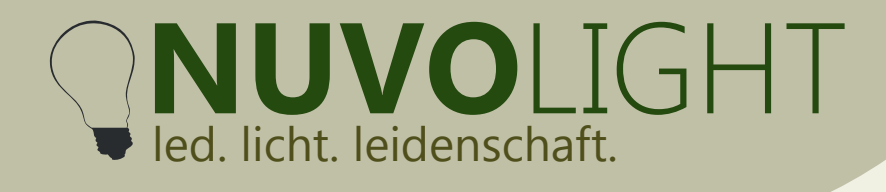

Nuvolight GmbH & Co. KG Gewerbegrund 12 82272 Moorenweis tel: +49 (0)8146 / 99 580 - 0 fax: +49 (0)8146 / 99 580 - 05 web: www.nuvolight.de email: info@nuvolight.de

## **Further configuration options**

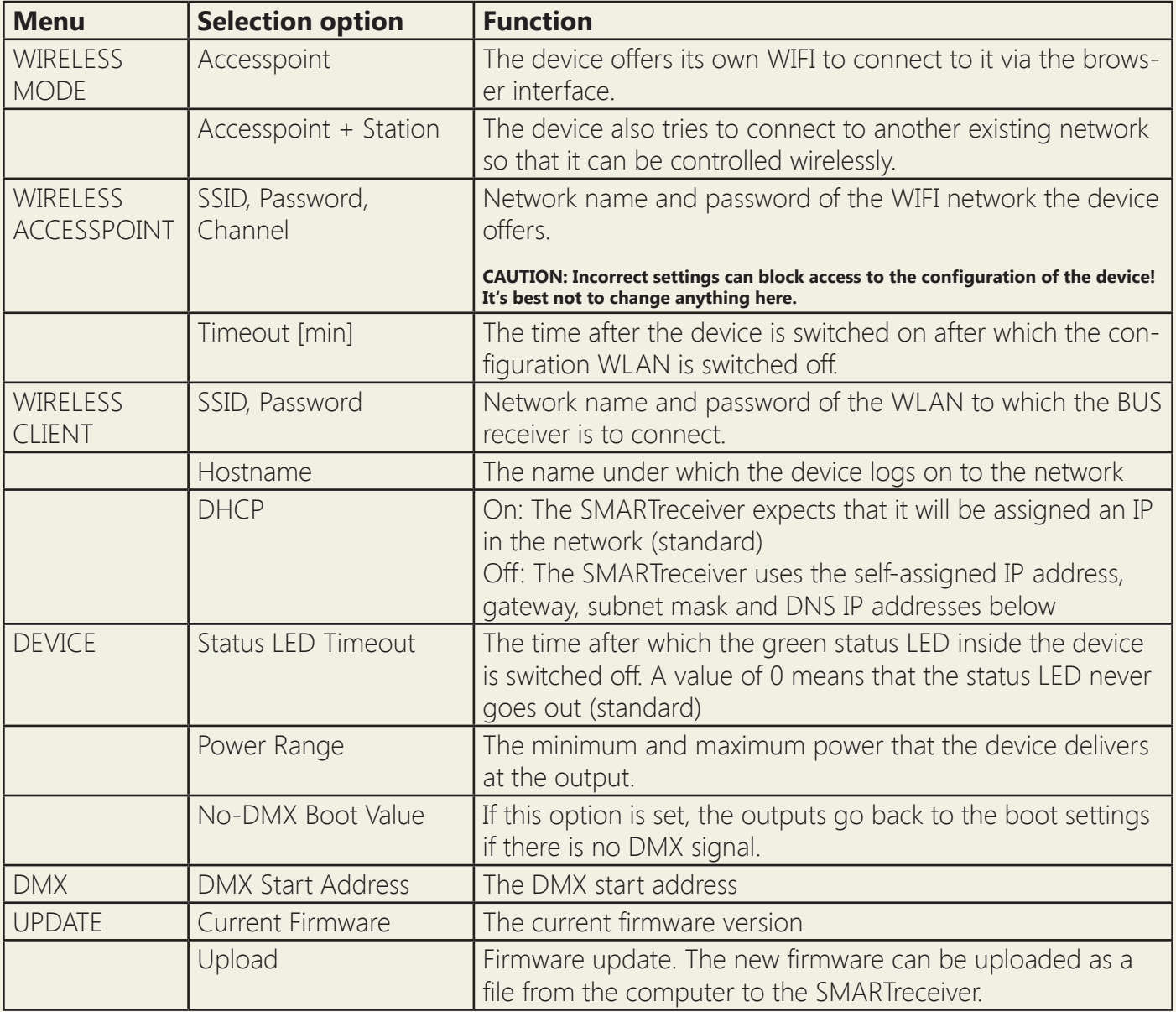

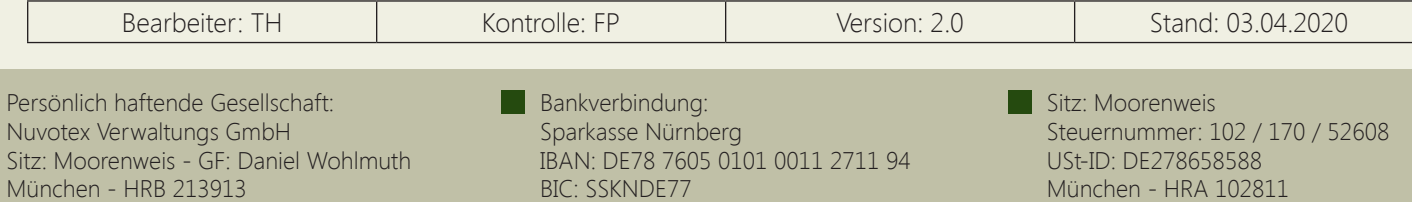